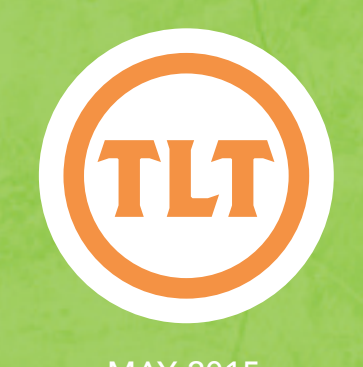

# TECHNOLOGY IN TEACHING TEACHING, LEARNING AND TECHNOLOGY'S MONTHLY NEWSLETTER

TEACHING, LEARNING AND TECHNOLOGY'S MONTHLY NEWSLETTER

MAY 2015

### RECORD A SCREENCAST OF YOUR IPAD/ IPHONE FROM YOUR MAC FOR FREE!

by Mendi Benigni

his is for all my Mac users running Yosemite (OS<br>10.10). Here's a handy tip that you may not know the<br>allows you to record what you are doing on your iPa<br>or iPhone to a movie that you can share with your<br>students or others his is for all my Mac users running Yosemite (OS 10.10). Here's a handy tip that you may not know that allows you to record what you are doing on your iPad or iPhone to a movie that you can share with your purchasing additional software such as AirServe or Reflector but these cost money (not a lot \$14-\$19) and they didn't work on our CofC secured network. Now if you are running the newest Mac OS 10.10 you can do this using only the USB cable you use to charge your phone and the built-in Quicktime Player.

Here's a quick rundown:

1. Connect your iPad or iPhone to your computer using the USB to lightning cable.

- 2. On your computer launch QuickTime and select File > New Movie Recording from the menu bar.
- 3. Choose your iPad or iPhone from the dropdown menu next to the record button.
- 4. Press the record button to record.
- 5. Press it again to stop recording.
- 6. Choose File > Save to save the video recording.

Here's a better way to understand what to do: http://goo.gl/aDzNFJ

Now remember, this will only work with Macs running Yosemite and iOS devices that use the lightning connection. I hope this helps the Mac folks. For all you Windows users, if you have this need then contact your Instructional Technologist for assistance.

# SAY GOODBYE TO GOOGLE MODERATOR BUT HELLO TO SOME GREAT ALTERNATIVES

Bad news: Google moderator is shutting down June 30, 2015

From Google's website:

"Unfortunately, Google Moderator has not had the usage we had hoped, so we've made the difficult decision to close down the product. We want to ensure users have enough time to export their Moderator series data using our Takeout tool. Please take a look at the timeline below for more information.

March 30, 2015 is the first day that you can download your Google Moderator

data from Takeout. Your data from past Moderator series will be available in Takeout for at least two years.

June 30, 2015 will be the last day you can create a new series, ask a question, or vote on a question. For the month of July, Google Moderator will be "read-only."

July 31, 2015 is Moderator's last day. The site will no longer be available in any form, but you will be able to access data from past Moderator series through our Takeout tool for at least two years.

by Mendi Benigni Thank you for asking and voting on questions with Moderator over the past several years."

But don't fret there are other options that are just as good at accomplishing the same goals.

Poll Everywhere

For in class rankings try Poll Everywhere's Q&A/brainstorming question type. This question type isn't turned on by default so you'll need to go into

Cont. on page 2

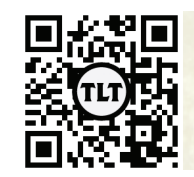

blogs.cofc.edu/tlt *email:* tlt@cofc.edu *twitter:* tltcofc

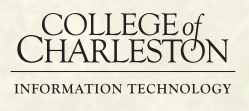

## GOOGLE MODERATOR CONT.

Settings > Labs and turn on Q&A / Brainstorm. This question type allows participants to submit openended questions AND vote on other students' responses, just like in Google Moderator.

#### OAKS Discussions

The OAKS Discussion board allows you to rate posts in a similar way to the rating system in Google Moderator. When creating a new Topic you can choose either an Up Vote Only Rating Scheme or Up Vote/Down Vote Rating Scheme. Both

### EASY BRAINSTORMING AND VOTING WITH TRICIDER

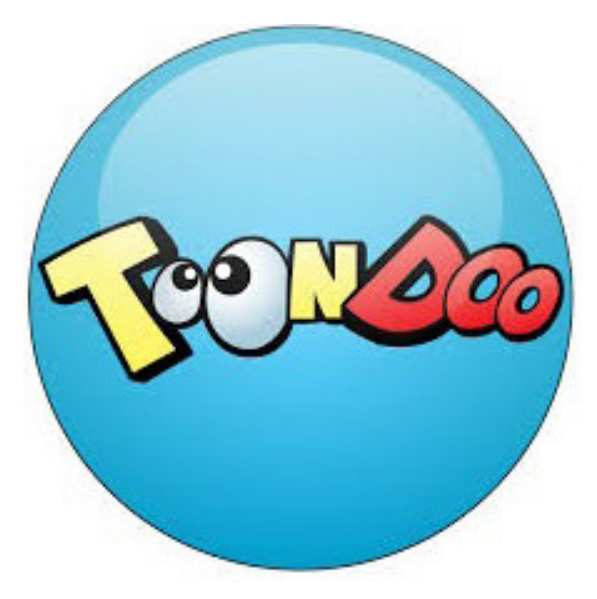

of these options will allow students to add new ideas AND to vote on other students' ideas. They can either give positive votes only or they can give positive and negative votes.

If you are a Google Moderator user and are still concerned about getting the same functionality please contact your Instructional Technologist.

For those of us who may not be able to draw more than a stick figure there is ToonDoo! Create comic strips and cartoons with just a few clicks, drags and drops.

It allows you to upload existing images, create characters from scratch and has a social wrapper that allows for others to comment. It is a free and public site ( you will need a paid account to make your comic private).

You and your students can use a comic to:

- demonstrate concepts
- display language skills
- practice language skills and expressions
- present ideas without drawing
- present equations or formulas
- create a storyboard

To learn more about ToonDoo and to get started creating your own comic go to http://www.toondoo.com/

Be sure to also check out similar products like Animoto which produces short videos of photos, videos and text or Powtoon which creates animated videos and presentations.

by Laura Plotts

Protected information entrusted to the care of the College of Charleston must be maintained and managed as defined by the College of Charleston Privacy Policy. Use of 3rd party tools must not violate the College of Charleston Privacy Policy, or Peer-To-Peer File Sharing Policy.

### MAY 2015

### GUEST POST: USING VIDEO IN-CLASS ASSESSMENT UNDER WATER!

#### The Goal

My main objective is to video students paddling during their Coastal Kayaking class and give them feedback on their strokes and maneuvers using the Coach my Video app.

#### The Challenge

My first challenge was the hardware. The iPod does not like to work when it is wet. I have it in a waterproof case and a life jacket to keep it floating, but when I swiped my wet hands over the wet surface the machine just ignored me. Believe it or not I took it out two times before it occurred to me that the machine doesn't work when wet, it won't work when the waterproof case is wet, it won't work when my hands are wet… so I'm still trying to figure out how to stay dry when I'm wet. I haven't tried filming under water, but plan to when it warms up – by then I hope to have solved the 'dry when wet' problem

Then, after washing my face one might, I had a revelation; if a towel could dry my face…although I still haven't figured out how to keep the towel dry.

The iPod is still not a big fan of wet hands, and it is hard to get them completely dry.

### The Outcome

I had luck videoing the students and using the Coach my Video app to show them their work. However, I didn't want to waste class time discussing each video individually, and still haven't found an easily accessible way to project the video for the whole class to watch. So my next challenge is to send them their own assessed video.

I'm enjoying the new technology, and the challenge of

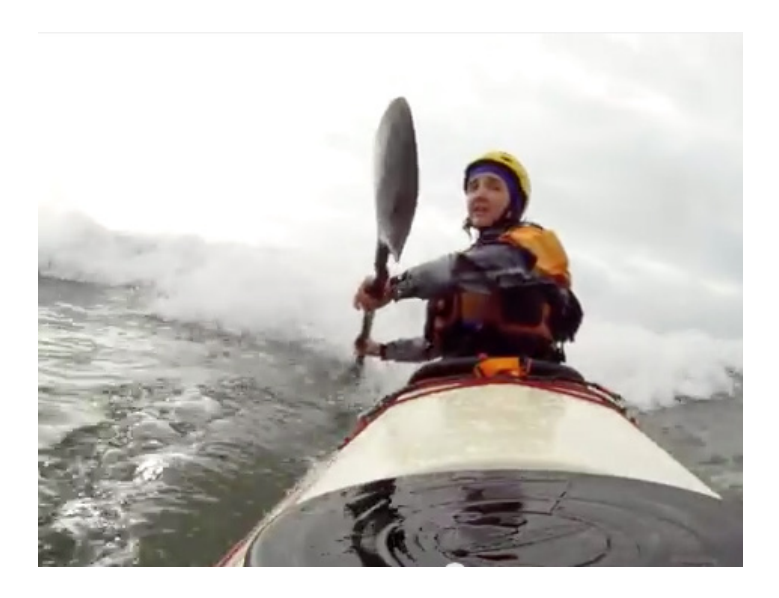

using it in an environment where one of the first things I say to students is, "Lock your electronics in your car if you don't want to lose them or ruin them!" is ongoing… maybe a really big ziplock bag…I mean really big.

#### Side note from TLT

We'll keep following Ashley's progress as she works through some of these issues. Check back to see the resolutions and more on student outcomes! TLT has longterm iPad minis and two waterproof cases available in our Checkout Equipment if you are interested in trying something like this in your classes.

by Ashley Brown (HEHP)

Protected information entrusted to the care of the College of Charleston must be maintained and managed as defined by the College of Charleston Privacy Policy. Use of 3rd party tools must not violate the College of Charleston Privacy Policy, or Peer-To-Peer File Sharing Policy.

### GUEST POST: HAIKU DECK + AIR SKETCH = **SWEET**

Prior to the FTI, TLT had turned me on to AirSketch for classroom presentations. AirSketch is a free app that simply converts your static presentations – you actually convert your PowerPoint or other materials to PDF first – into an interactive whiteboard in the classroom. In addition to that (and my favorite part) is that it is linked to the classroom projection system via a URL address you call up in the Internet browser on the classroom computer, not via some physical media or content saved directly to the computer itself. Once you enter the URL, the students are exposed to a live version of your presentation.AirSketch

Your presentation on your tablet or mobile device…not your presentation on the in-room system, wow. That means you can walk throughout the classroom, face whatever direction you'd like and still have access to advance your content or mark up the slide being displayed…all while using your own tablet from the palm of your hand. The freedom is incredible.

For someone who is a bit fidgety, like myself, this allows you to move freely about the class without being tethered to a console or station at the front of the room. I still generally stay in the front for most of my class… but I can't say enough about the freedom and flexibility inherent in being able to move about and see where I'm at in a lecture, all without having to look back at the screen behind me or staying behind a podium. I find it is more engaging for the students and more natural to my presentation style.HaikuDeck App Black

AirSketch is an effective and impressive tool in and of itself. Outside the classroom, I've used this technology numerous times to give reports or lead discussions and meetings. Without exception, someone always asks 'how did you do that?' I honestly think I might've won over some of those audiences simply due to my practiced use of this simple, yet powerful tool.

Now here's where the FTI really amped that up to another level. Haiku Deck was introduced during the FTI as an alternative to PowerPoint for creating engaging and dynamic presentations. I have to say, I was instantly hooked. The program or app (Haiku Deck is accessible via a website or can be downloaded as an app) essentially pairs your presentation content with an expansive database of beautiful, vibrant photographs via the use of its unique correlative categorization feature.

Essentially, you type in the main theme of the slide and they find a plethora of engaging and interesting photos and images that follow the same theme or concept. I don't claim to know exactly how it works, only that it is both effective and fun to use. My only issue is I tend to get lost looking at all the cool images and trying to pick the one that is most appropriate and also the most engaging. It allows me to mix up a little left- and right-brain activity and really bring more of my personal style and creativity into what can sometimes be dull and emotionless presentation material.

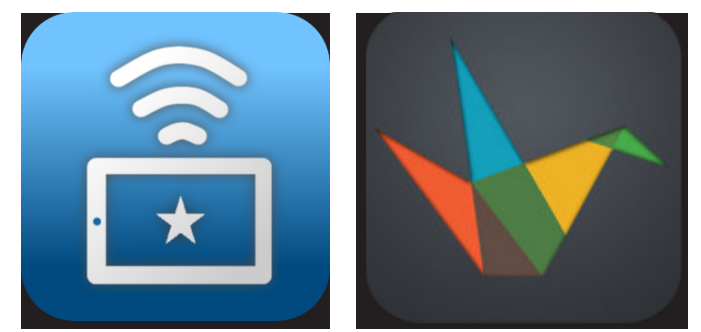

by Jeremy Clement (HTMT)

Protected information entrusted to the care of the College of Charleston must be maintained and managed as defined by the College of Charleston Privacy Policy. Use of 3rd party tools must not violate the College of Charleston Privacy Policy, or Peer-To-Peer File Sharing Policy.

To read Jeremy's full blog, please visit: http://goo.gl/1jVHLI